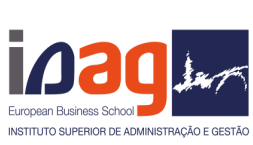

Alterações foram implementadas na rede Wi-Fi Eduroam, permitindo, neste momento, que cada aluno tenha o seu próprio login. em consequência, as credenciais do aluno@isag.pt deixaram de existir. As credenciais são:

Utilizador: nº do aluno@isag.pt Password: a que usa para aceder ao sigarra (site do isag)

Em primeiro tem de efetuar esquecer a Eduroam:

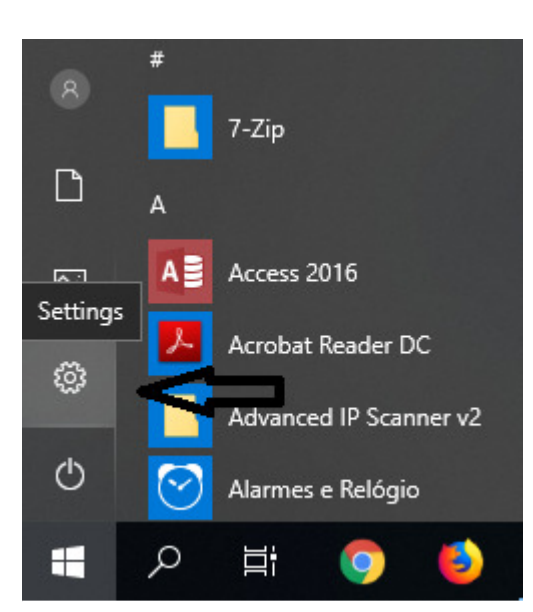

Windows Settings

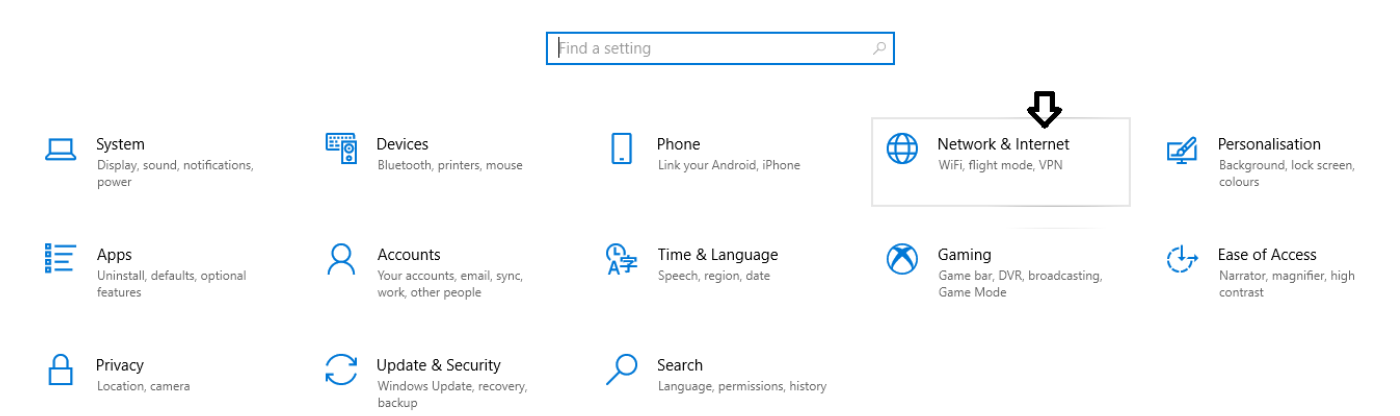

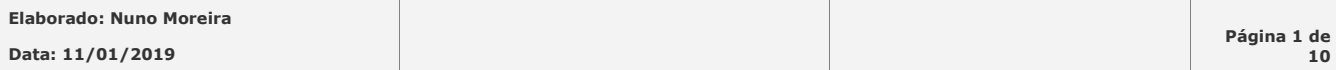

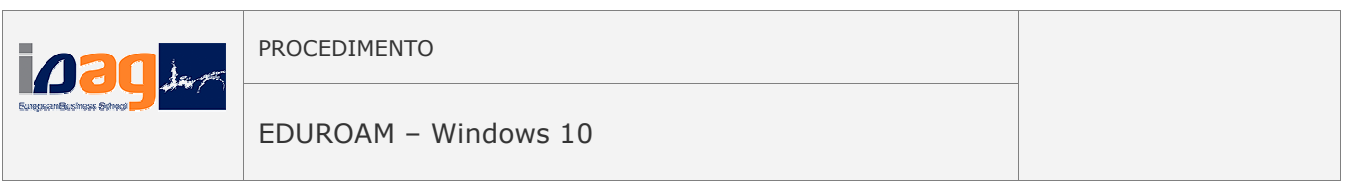

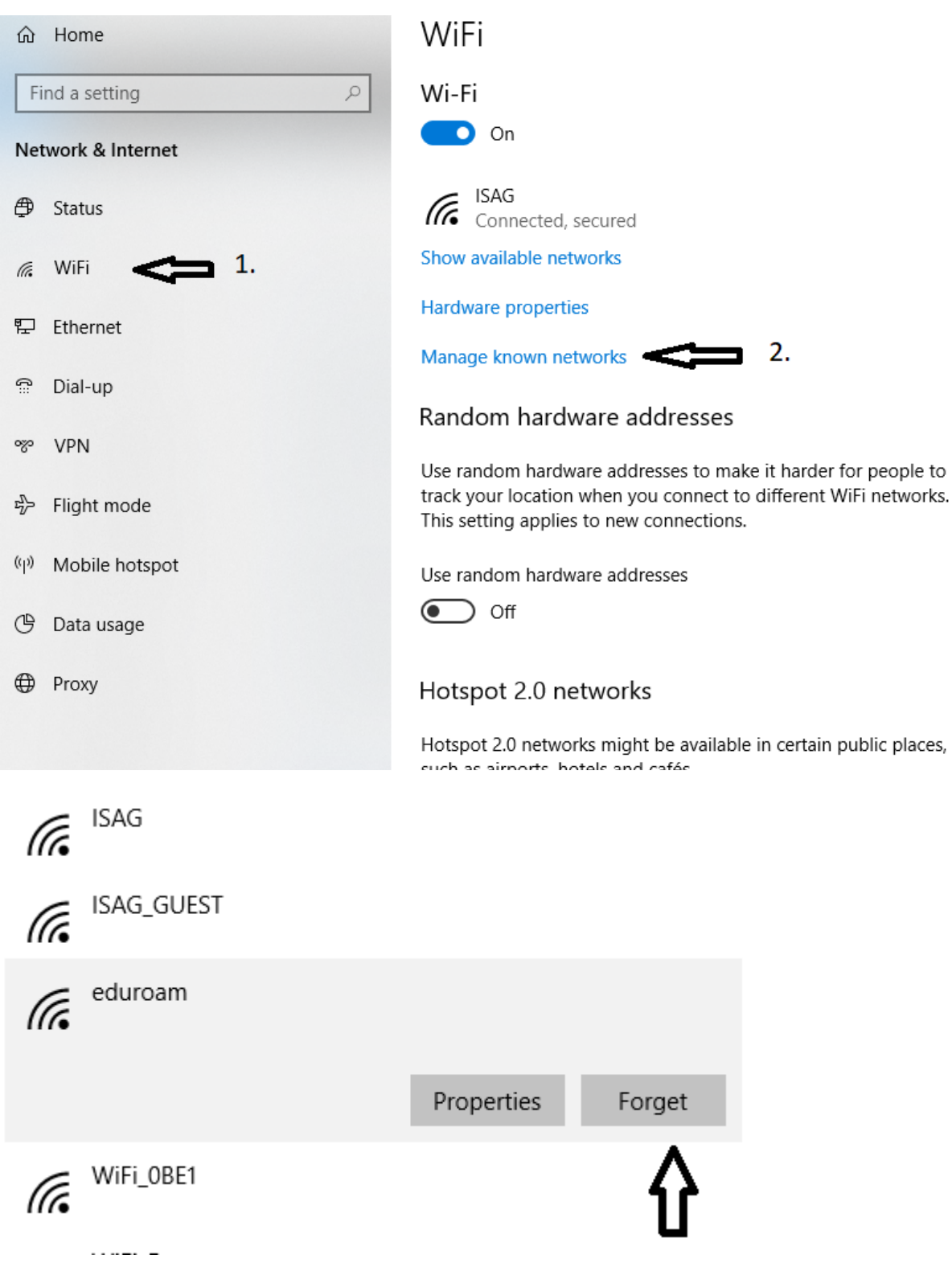

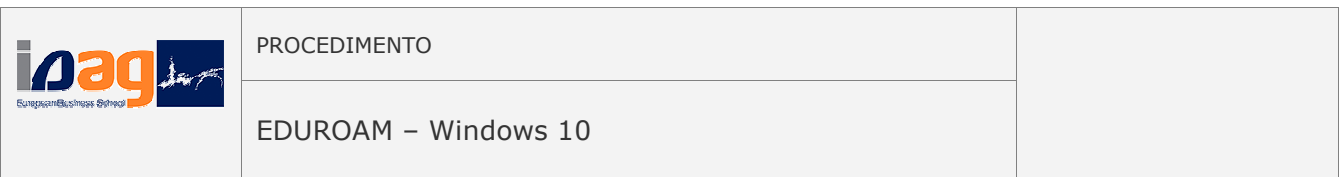

De seguida é reconfigurar a Eduroam:

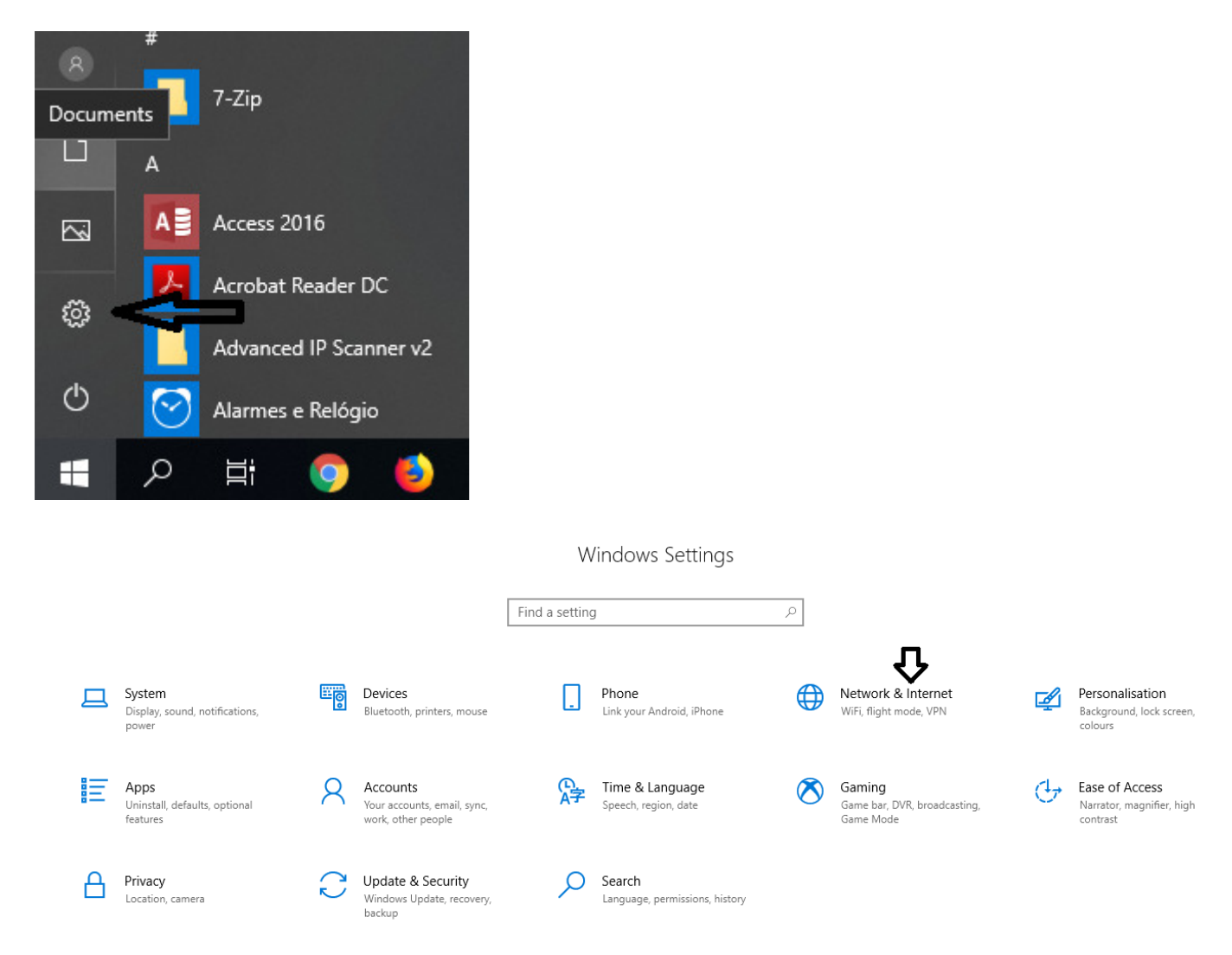

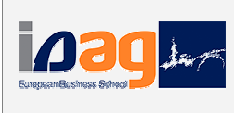

**POST** 

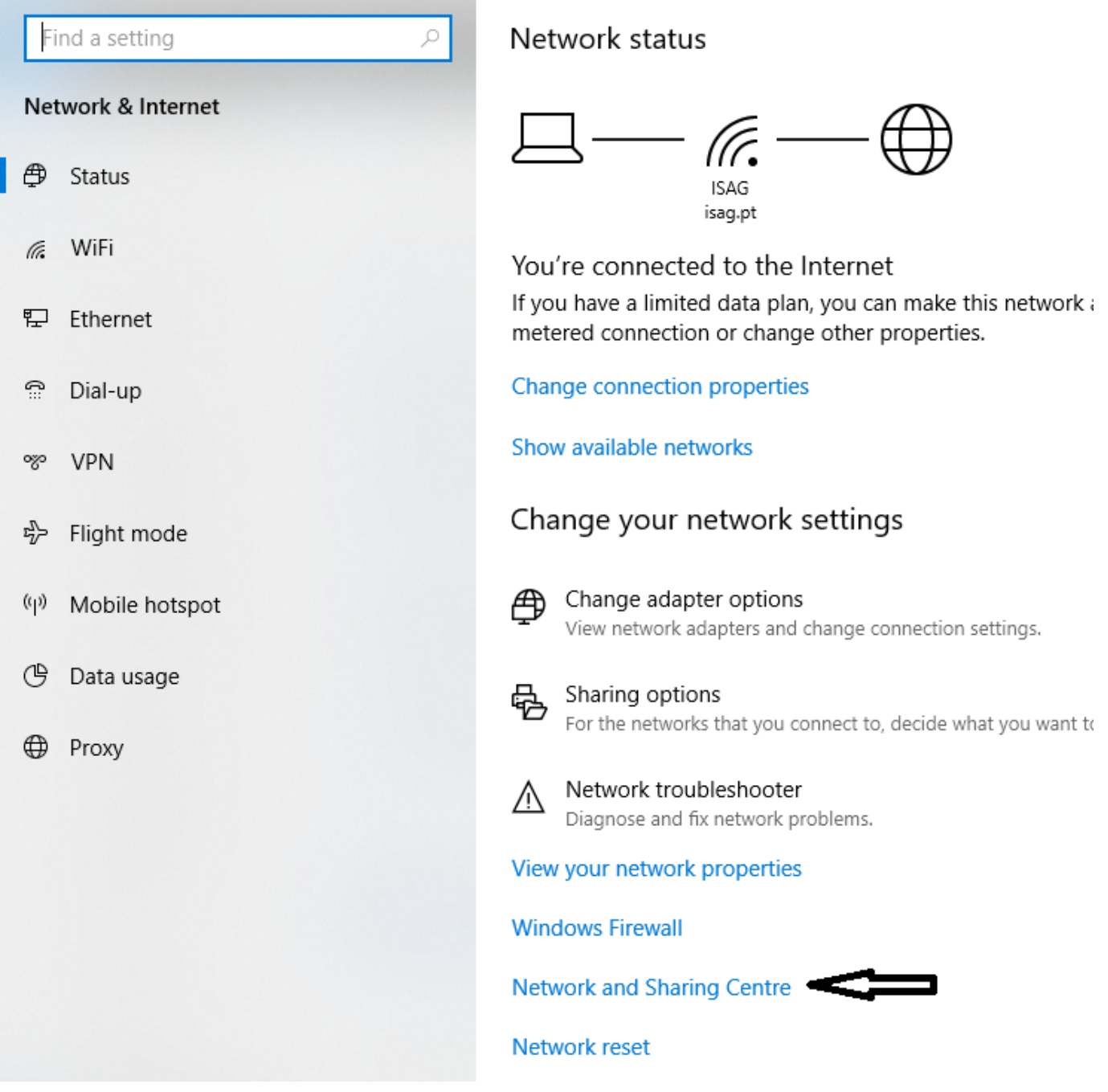

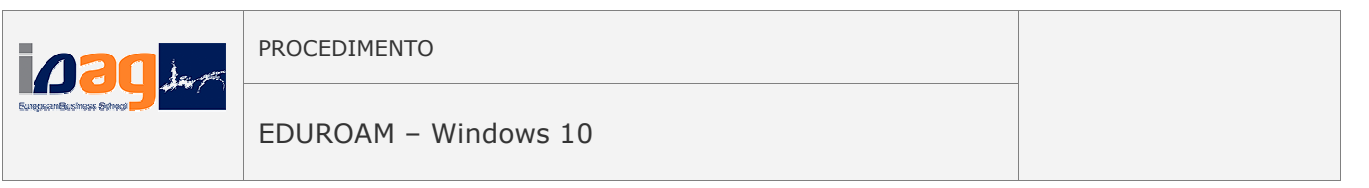

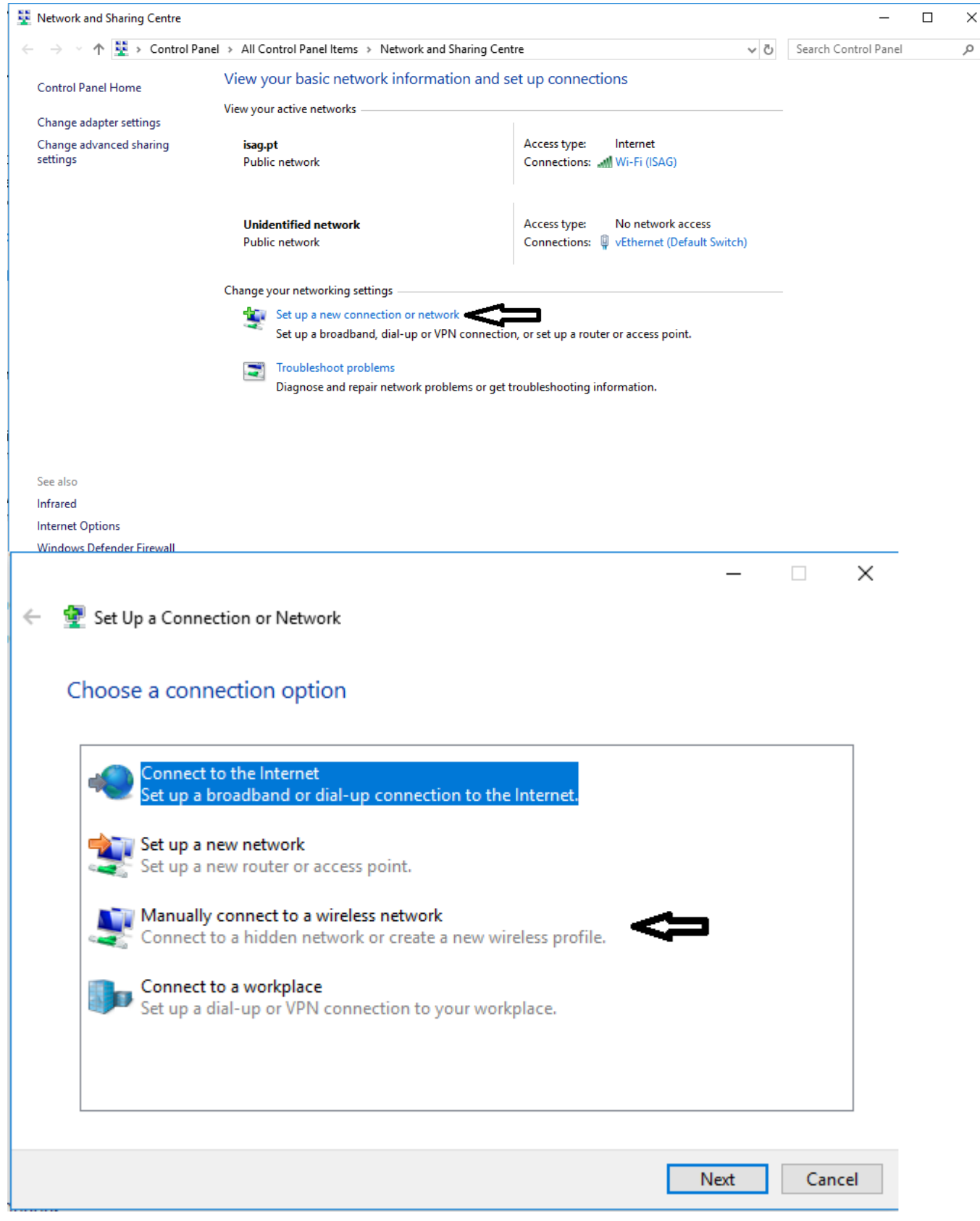

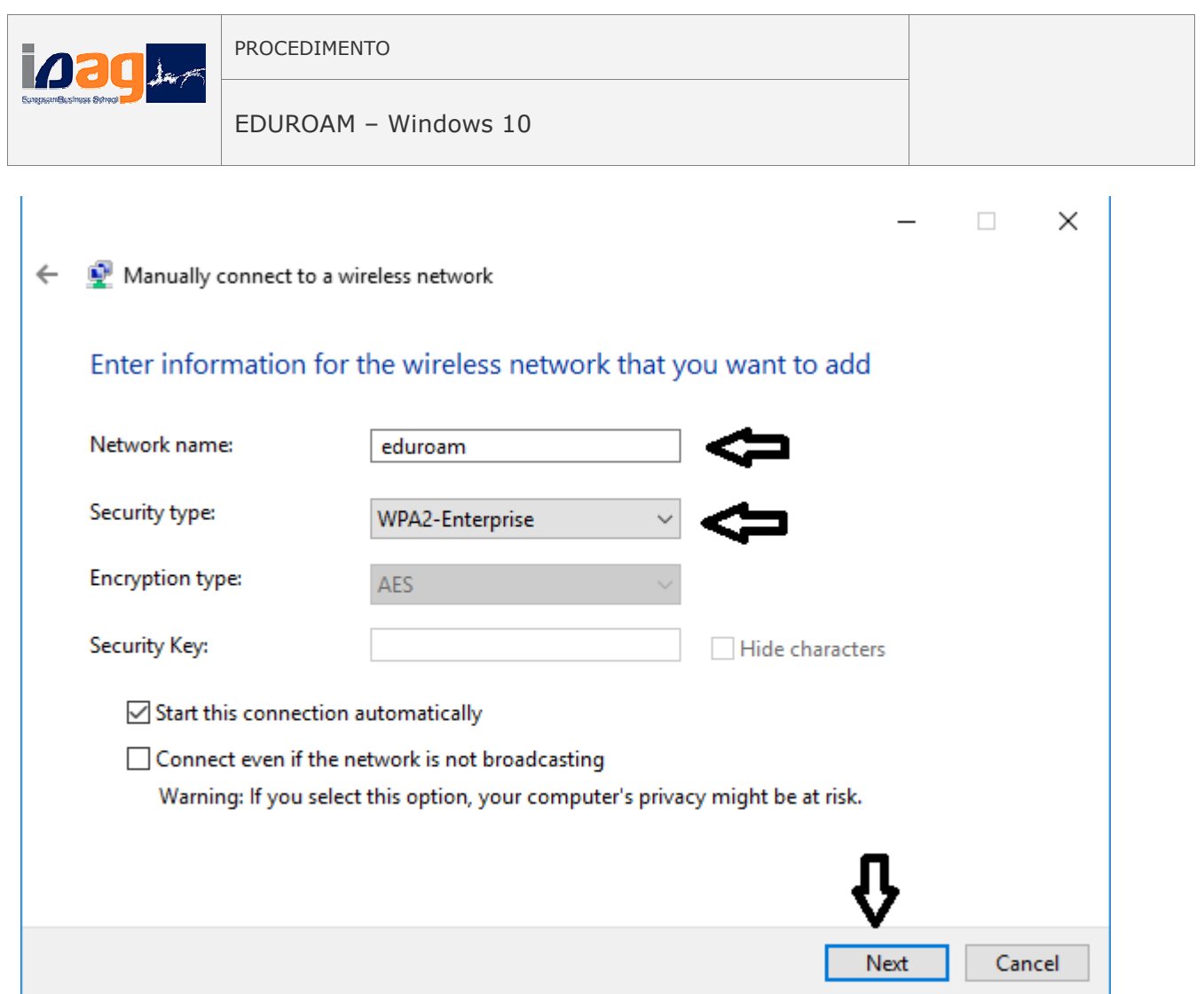

← © Manually connect to a wireless network

## Successfully added eduroam

 $\rightarrow$  Change connection settings<br>Open the connection properties so that I can change the settings.

Close

 $\Box$ 

 $\times$ 

 $\equiv$ 

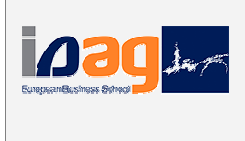

← ● Manually connect to a wireless network

## Successfully added eduroam

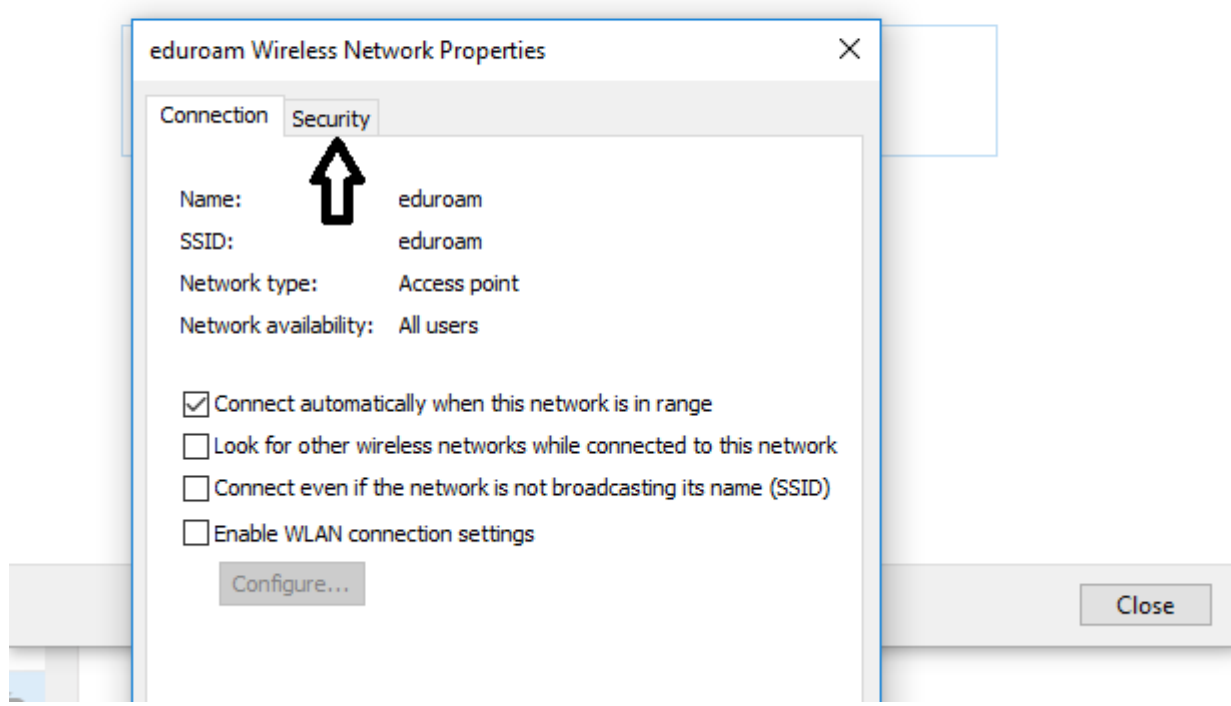

 $\times$ 

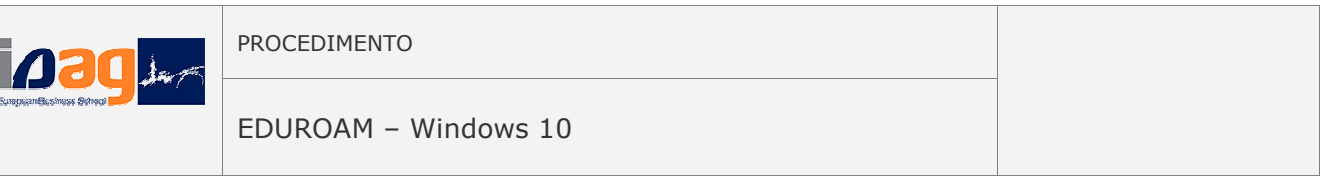

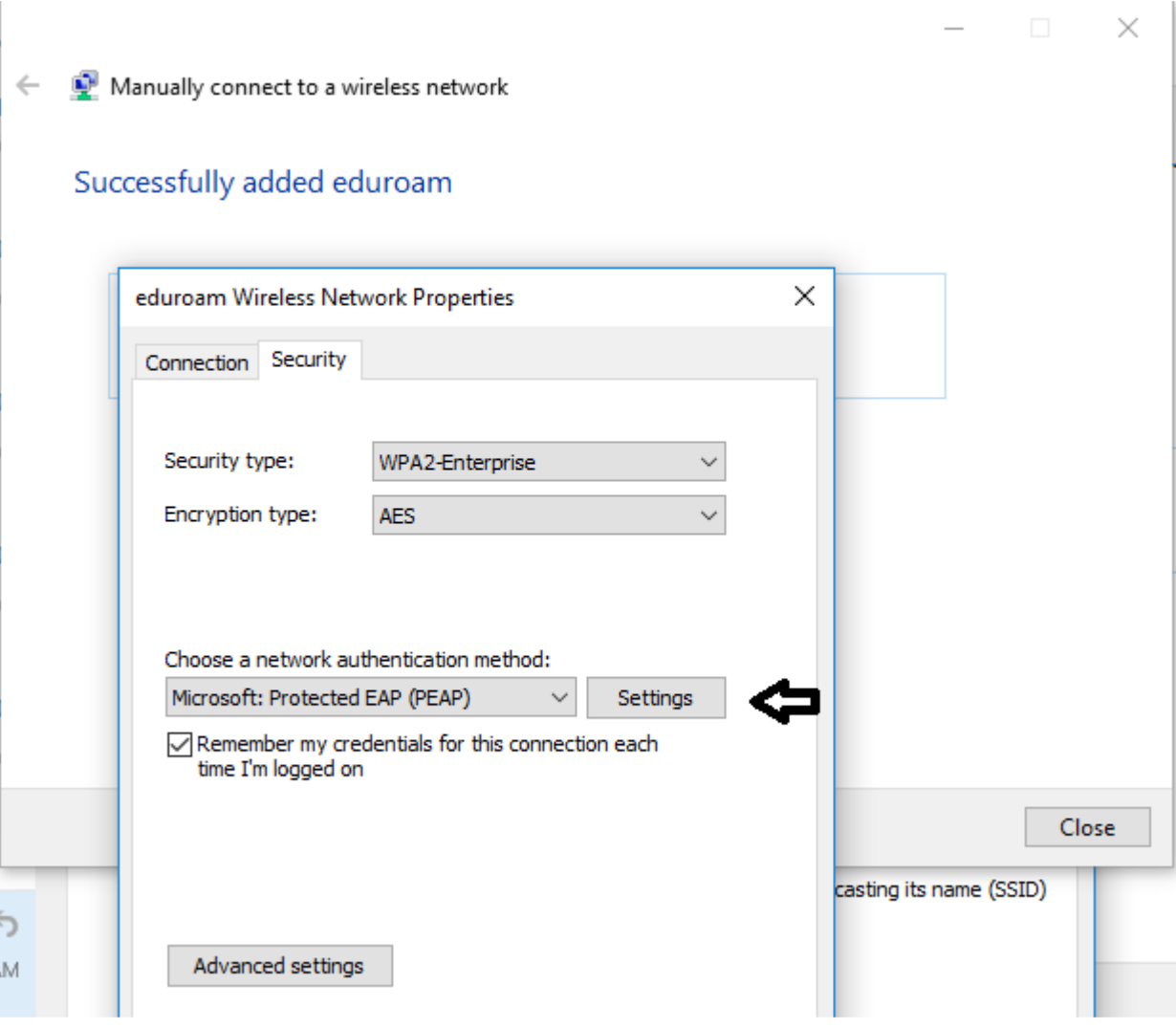

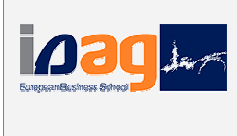

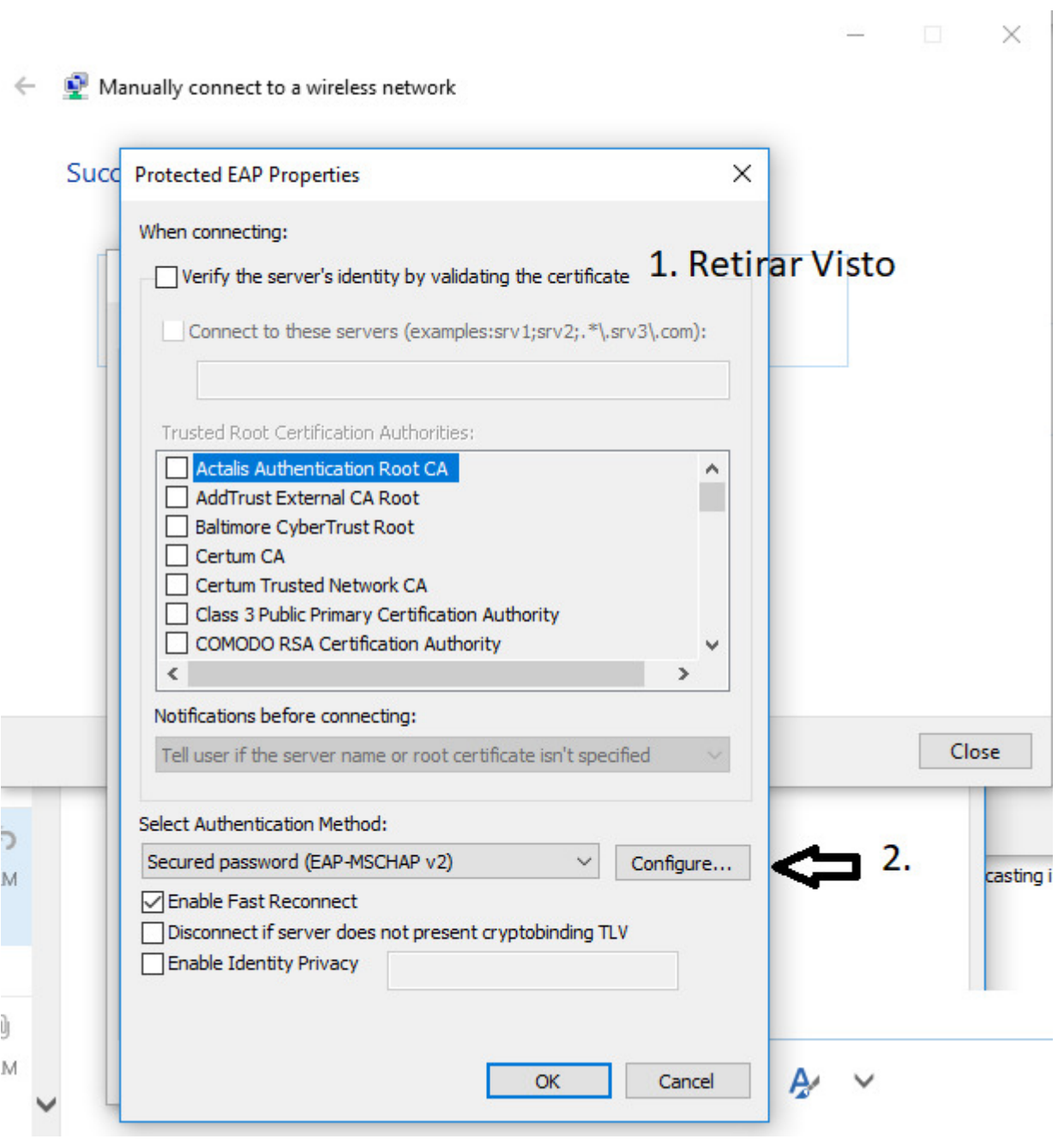

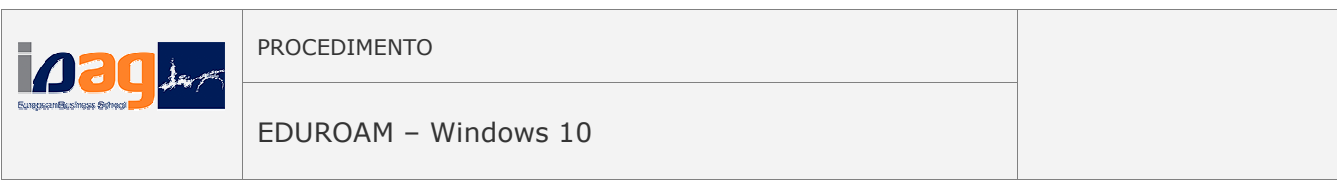

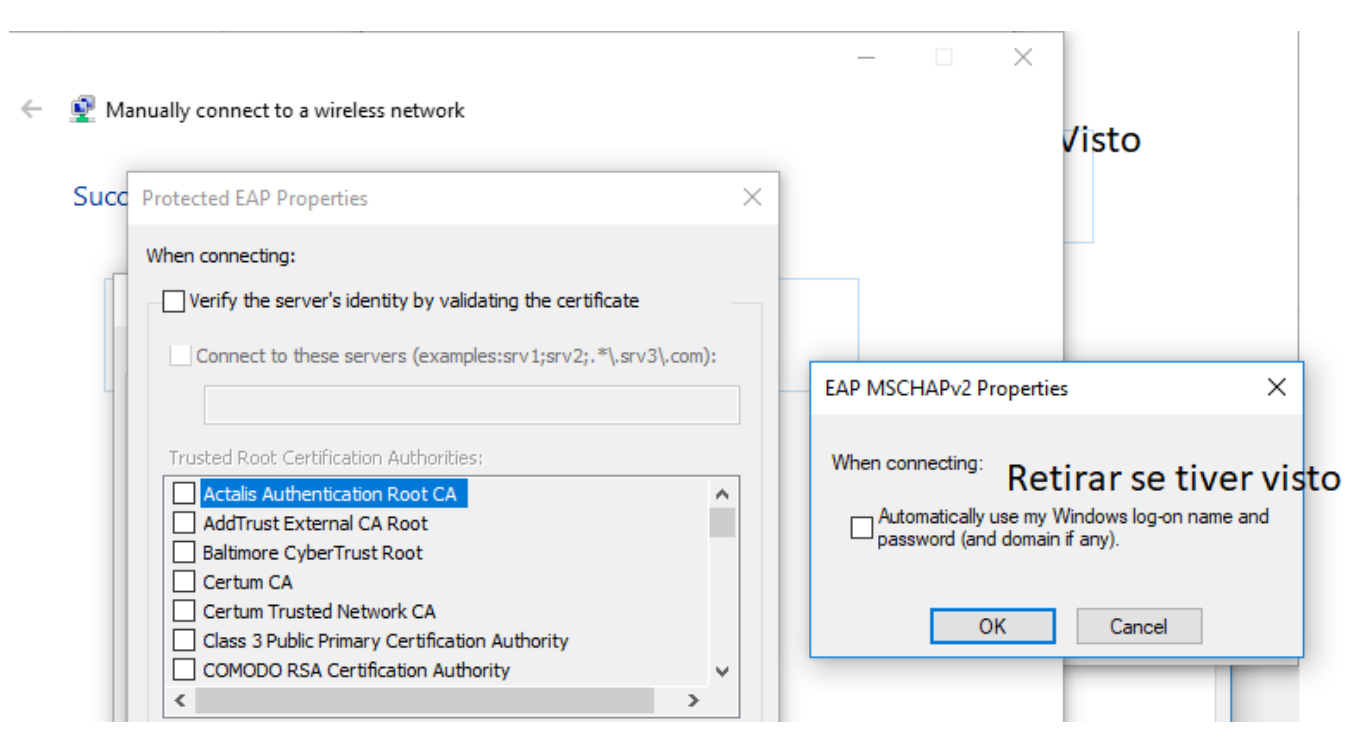

De seguida OK. Ok novamente. OK outra vez. E Close ou Fechar.

E tenta aceder. Quando pedir as credenciais (sendo no utilizador o vosso próprio nº de aluno):

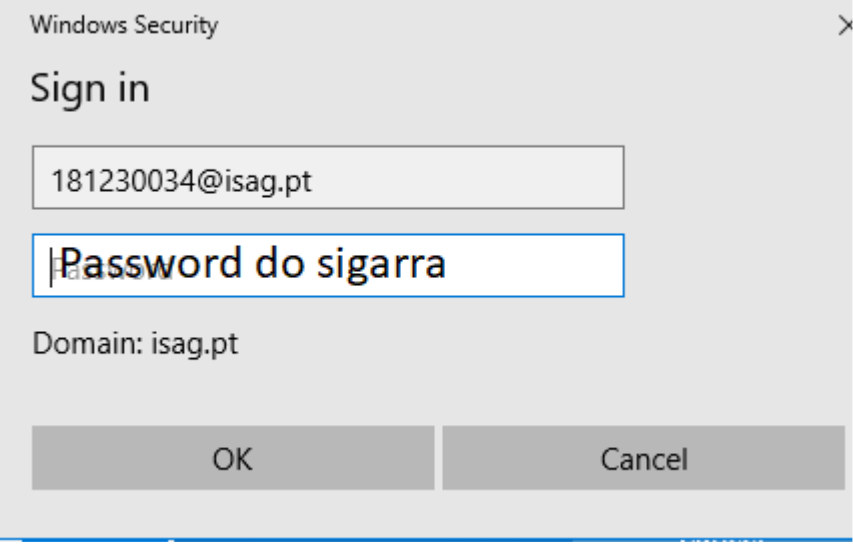

Caso a seguir a este passo seja solicitada a mudança de password, por favor, colocar sempre a mesma do sigarra.

Se mesmo assim não conseguir acesso, por favor, enviar para pamafe@isag.pt o seu respetivo nome, nº de aluno e password que usa no sigarra.

Obrigado.

Nuno Moreira Gabinete de TIC